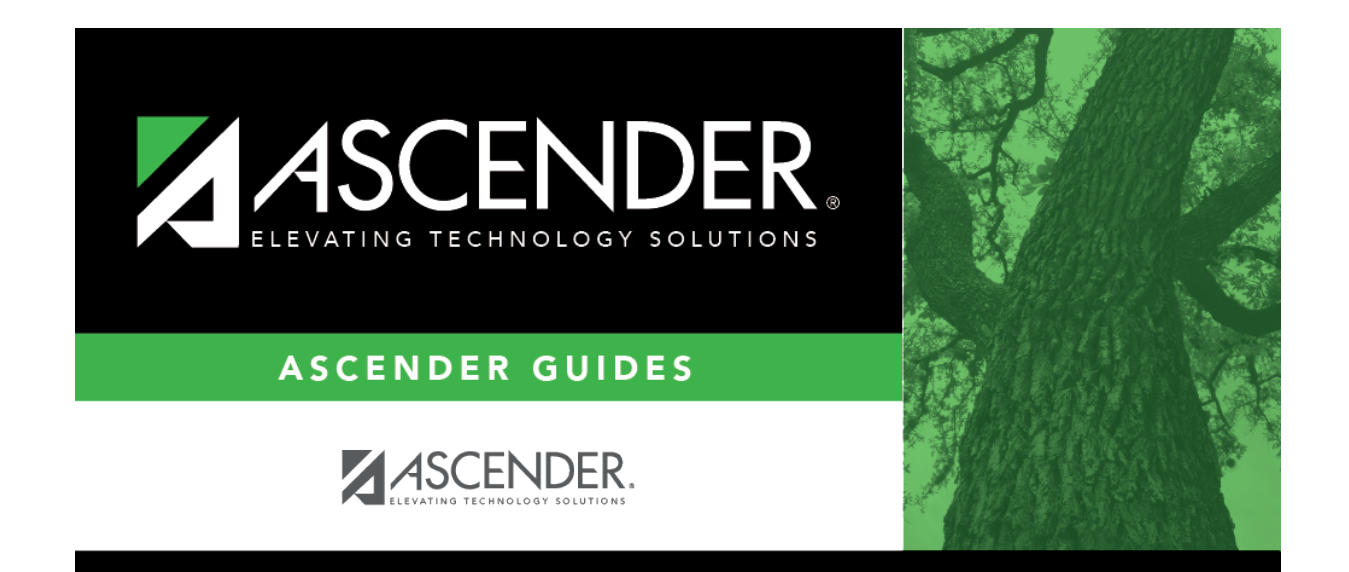

## **scheduling\_change\_control\_nbr\_by\_individual\_body**

## **Table of Contents**

❏ Enter the selection criteria:

Instr ID Click to to [select the instructor's ID \(i.e., control number\)](https://help.ascendertx.com/test/student/doku.php/general/select_instructor). This is the control number to which all selected students will be changed.

The instructor's name is displayed.

❏ Select a student:

**StuID** Click *i* to to [select the student](https://help.ascendertx.com/test/student/doku.php/general/directory) whose control number you want to change.

❏ Click **+Add** to select another student. A blank row is added to the grid.

❏ Click **Save**.

The new control number is assigned to the selected students and is displayed in the **NY Cntrl #** field.

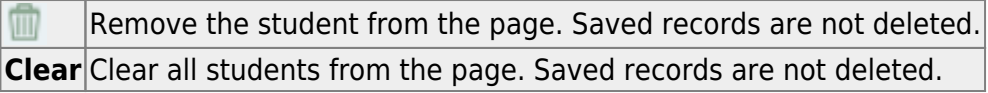

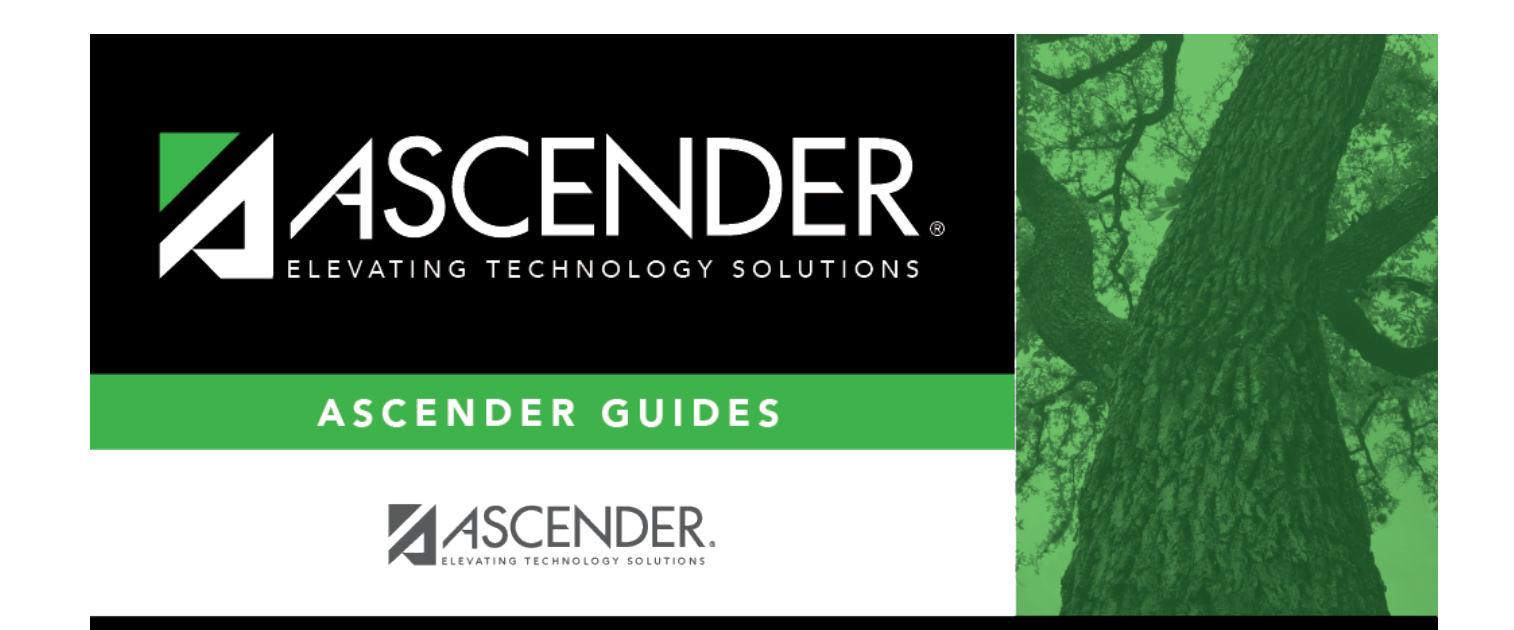

## **Back Cover**